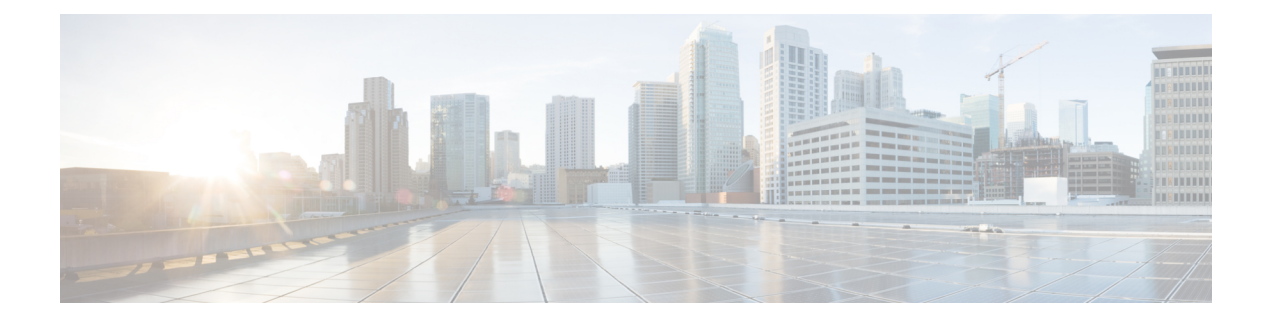

# **IPv6** アクセス コントロール リスト

アクセス リストによって、デバイス インターフェイスでブロックされるトラフィックおよび 転送されるトラフィックが決定され、送信元アドレスと宛先アドレスに基づくトラフィックの フィルタリング、および特定のインターフェイスへの着信および発信トラフィックのフィルタ リングを行うことができます。標準のIPv6ACL機能が拡張されて、IPv6オプションヘッダー、 および任意でより細かい制御を行うための上位層プロトコルタイプ情報に基づくトラフィック フィルタリングがサポートされています。標準の IPv6 ACL 機能が拡張されて、IPv6 オプショ ン ヘッダー、および任意でより細かい制御を行うための上位層プロトコル タイプ情報に基づ くトラフィック フィルタリングがサポートされています。

このモジュールは、仮想端末回線へのアクセスを制御する IPv6 トラフィック フィルタリング の設定方法について説明します。

- RSP3 ポートの関連情報 (1 ページ)
- IPv6 アクセス コントロール リストに関する情報 (1 ページ)
- IPv6 アクセス コントロール リストの設定方法 (2 ページ)
- IPv6 アクセス コントロール リストの設定例 (7 ページ)
- IPv6 アクセス コントロール リストに関する機能情報 (8 ページ)

## **RSP3** ポートの関連情報

IPv6 ACL は、RSP3 ではサポートされていません

## **IPv6** アクセス コントロール リストに関する情報

### **IPv6** トラフィック フィルタリングのアクセス コントロール リスト

IPv6 での標準 ACL 機能は、IPv4 での標準 ACL に似ています。アクセス リストによって、デ バイスインターフェイスでブロックされるトラフィックおよび転送されるトラフィックが決定 され、送信元アドレスと宛先アドレスに基づいて、特定のインターフェイスへの着信と発信を フィルタリングできます。各アクセス リストの末尾には、暗黙的な deny 文があります。IPv6

ACLを定義し、拒否条件と許可条件を設定するには、グローバルコンフィギュレーションモー ドで **deny** キーワードと **permit** キーワードを指定して **ipv6 access-list** コマンドを使用します。

IPv6 で拡張された ACL では標準 IPv6 ACL 機能を強化して、IPv6 オプション ヘッダー、およ び任意でより細かい制御を行うための上位層プロトコルタイプ情報に基づくトラフィックフィ ルタリングがサポートされています(IPv4 における拡張 ACL に類似した機能です)。

### **IPv6** パケット インスペクション

ヘッダーフィールド(トラフィッククラス、フローラベル、ペイロード長、次ヘッダー、ホッ プリミット、および送信元 IP アドレスや宛先 IP アドレス)は、IPv6 インスペクション用に使 用されます。IPv6 ヘッダー フィールドの詳細および説明については、RFC 2474 を参照してく ださい。

### **IPv6** でのアクセス クラス フィルタリング

IPv6 ACL に基づく、デバイスとの間の着信接続と発信接続のフィルタリングは、ライン コン フィギュレーションモードで**ipv6 access-class**コマンドを使用して実行します。**ipv6 access-class** コマンドは、IPv6ACLが名前で定義される点を除き、**access-class**コマンドに似ています。IPv6 ACL が着信トラフィックに適用される場合、ACL 内の送信元アドレスは、着信接続の送信元 アドレスと照合され、ACL 内の宛先アドレスは、インターフェイス上のローカル デバイス ア ドレスと照合されます。IPv6 ACL が発信トラフィックに適用される場合、ACL 内の送信元ア ドレスは、インターフェイス上のローカル デバイス アドレスと照合され、ACL 内の宛先アド レスは、発信接続の送信元アドレスと照合されます。ユーザーが任意の接続を試行できるよう に、すべての仮想端末回線で同じ制限を設定することを推奨します。

## **IPv6** アクセス コントロール リストの設定方法

### **IPv6** トラフィック フィルタリングの設定

### トラフィック フィルタリング用の **IPv6 ACL** の作成および設定

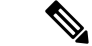

Cisco ASR 1000 プラットフォームの IPv6 ACL には、暗黙の許可ルールは含まれません。IPv6 ネイバー探索プロセスでは、IPv6 ネットワーク層サービスを使用します。したがって、IPv6 ネイバー探索をイネーブルにするには、IPv6ネイバー探索パケットのインターフェイス上での 送受信が許可されるように IPv6 ACL を追加する必要があります。IPv4 では、IPv6 ネイバー探 索プロセスと同等のアドレス解決プロトコル(ARP)は、別のデータリンク層プロトコルを使 用します。したがってデフォルトでは、IPv4 ACL により、ARP パケットのインターフェイス 上での送受信が暗黙的に許可されます。 (注)

#### 手順の概要

- **1. enable**
- **2. configure terminal**
- **3. ipv6 access-list** *access-list-name*
- **4.** 次のいずれかを実行します。
	- **permit protocol** {*source-ipv6-prefix/prefix-length* | **any** | **host** *source-ipv6-address*} [*operator* [*port-number*]] {*destination-ipv6-prefix* **/** *prefix-length* | **any** | **host** *destination-ipv6-address*} [**operator** [*port-number*]] [**dest-option-type** [*doh-number* | *doh-type*]] [**dscp** *value*] [**flow-label** *value*] [**fragments**] [**log**] [**log-input**] [**mobility**] [**mobility-type** [*mh-number*| *mh-type*]] [**routing**] [**routing-type** *routing-number*] [**sequence** *value*] [**time-range** *name*]
	- **deny** *protocol* {*source-ipv6-prefix*/*prefix-length* | **any** | **host** *source-ipv6-address*} [*operator port-number*]] {*destination-ipv6-prefix/prefix-length* | **any** | **host** *destination-ipv6-address*} [*operator* [*port-number*]] [**dest-option-type** [*doh-number* | *doh-type*] ] [**dscp** *value*] [**flow-label** *value*] [**fragments**] [**log**] [**log-input**] [**mobility**] [**mobility-type** [*mh-number*| *mh-type*]] [**routing**] [**routing-type** *routing-number*] [**sequence** *value*] [**time-range** *name*] [**undetermined-transport**

#### 手順の詳細

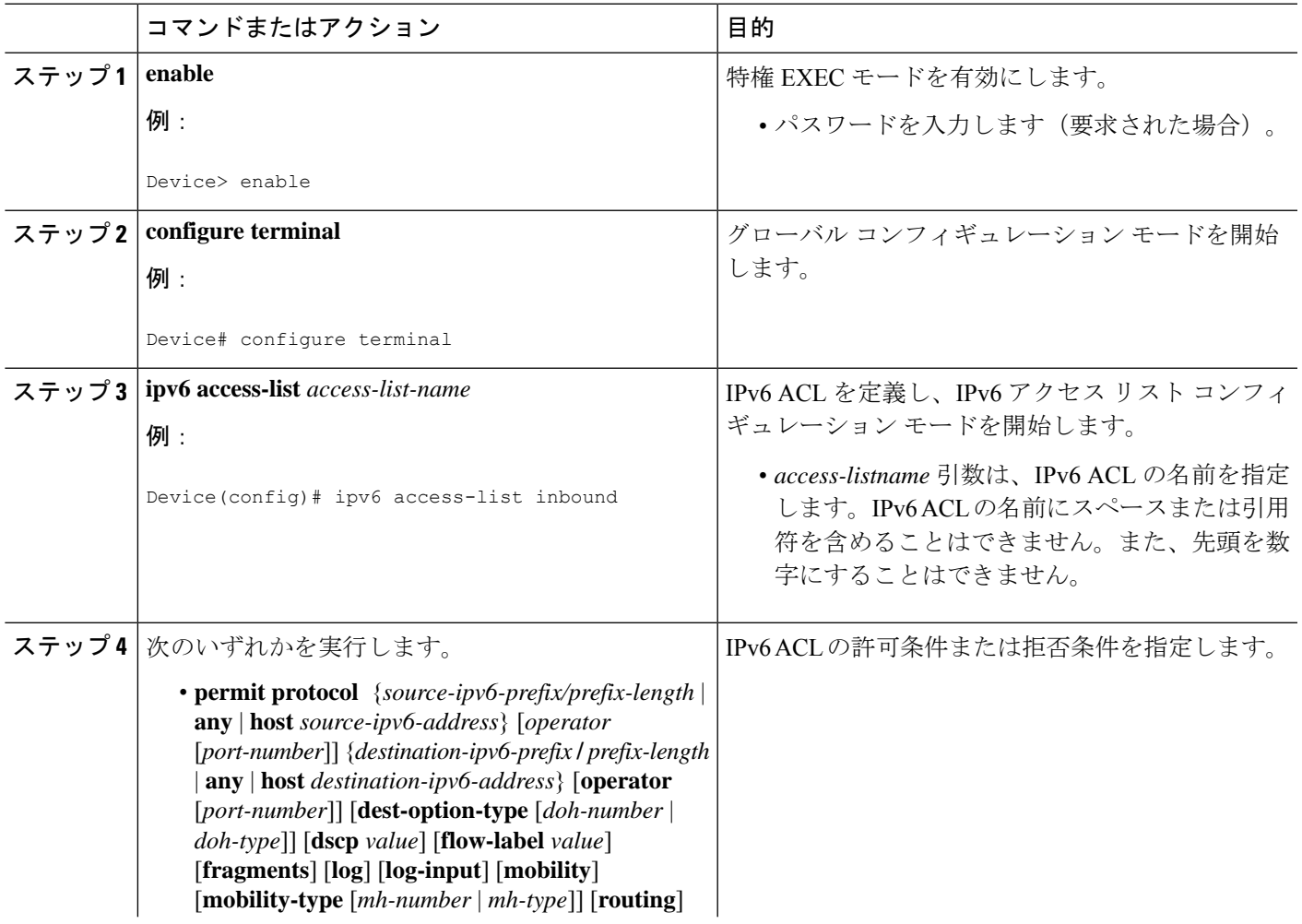

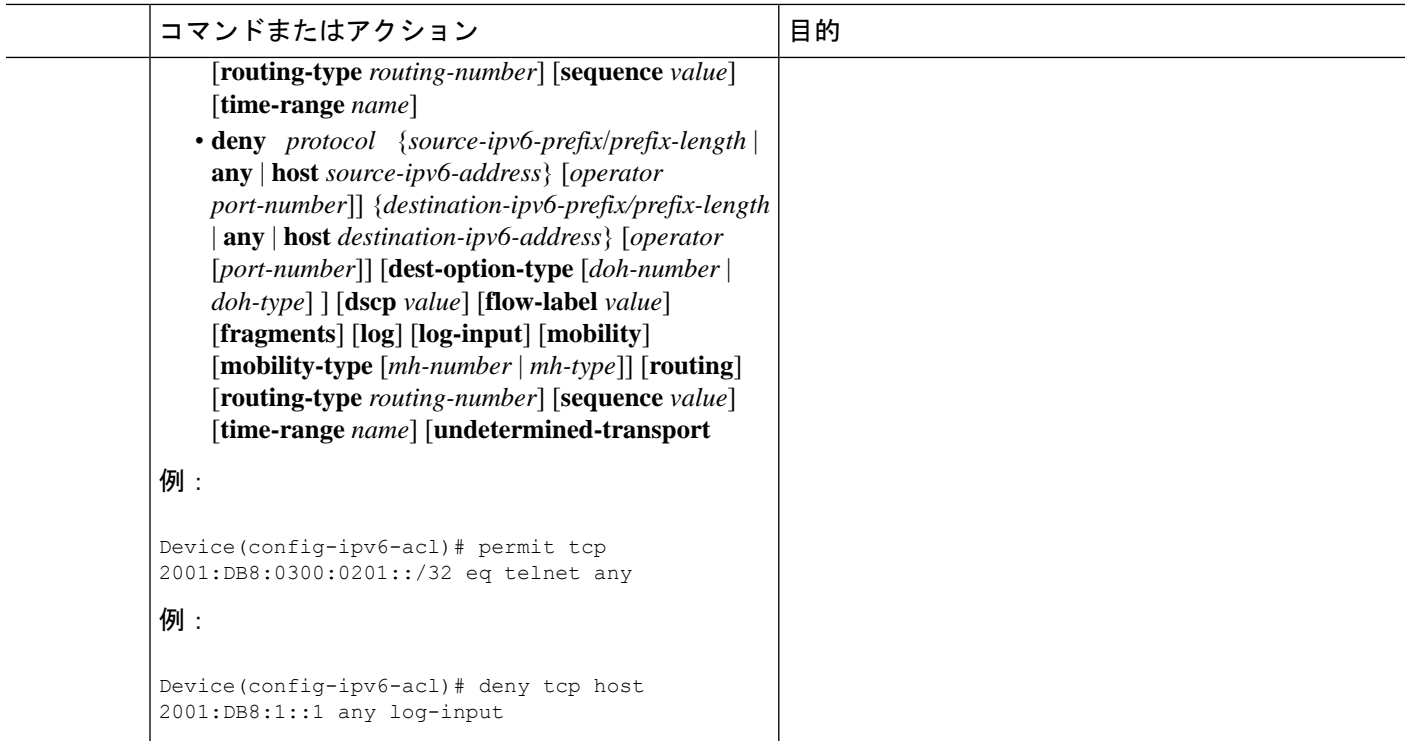

### インターフェイスへの **IPv6 ACL** の適用

#### 手順の概要

- **1. enable**
- **2. configure terminal**
- **3. interface** *type number*
- **4. ipv6 traffic-filter** *access-list-name* {**in**| **out**}

#### 手順の詳細

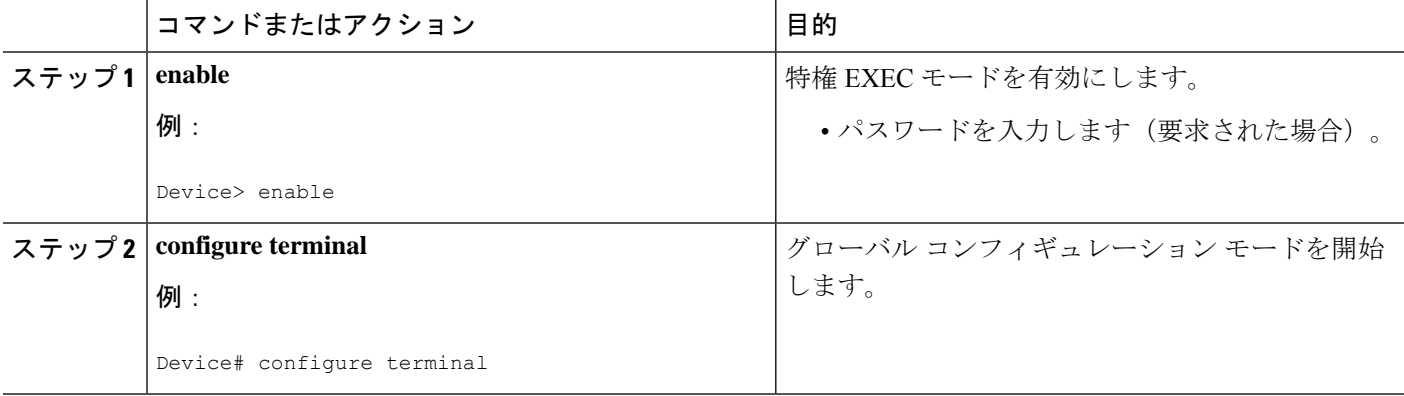

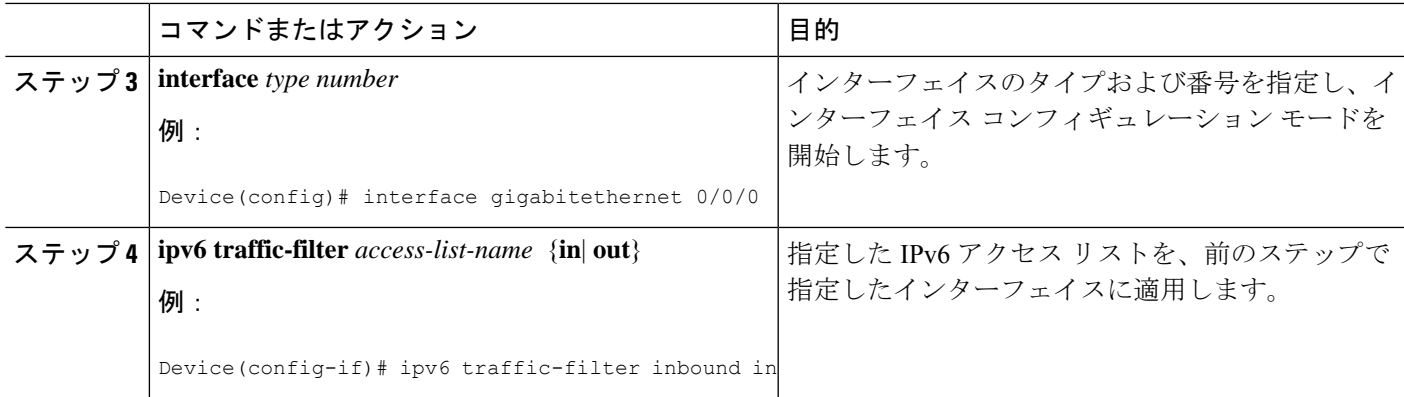

### **vty** へのアクセスの制御

### **IPv6 ACL** の作成によるアクセス クラス フィルタリングの提供

#### 手順の概要

- **1. enable**
- **2. configure terminal**
- **3. ipv6 access-list** *access-list-name*
- **4.** 次のいずれかを実行します。
	- **permit protocol** {*source-ipv6-prefix/prefix-length* | **any** | **host** *source-ipv6-address*} [*operator* [*port-number*]] {*destination-ipv6-prefix* **/** *prefix-length* | **any** | **host** *destination-ipv6-address*} [*operator* [*port-number*]] [**dest-option-type** [*doh-number* | *doh-type*]] [**dscp** *value*] [**flow-label** *value*] [**fragments**] [**log**] [**log-input**] [**mobility**] [**mobility-type** [*mh-number*| *mh-type*]] [**routing**] [**routing-type** *routing-number*] [**sequence** *value*] [**time-range** *name*
	- **deny** *protocol* {*source-ipv6-prefix*/*prefix-length* | **any** | **host** *source-ipv6-address*} [*operator port-number*]] {*destination-ipv6-prefix/prefix-length* | **any** | **host** *destination-ipv6-address*} [*operator* [*port-number*]] [**dest-option-type** [*doh-number* | *doh-type*]] [**dscp** *value*] [**flow-label** *value*] [**fragments**] [**log**] [**log-input**] [**mobility**] [**mobility-type** [*mh-number*| *mh-type*]] [**routing**] [**routing-type** *routing-number*] [**sequence** *value*] [**time-range** *name*] [**undetermined-transport**

#### 手順の詳細

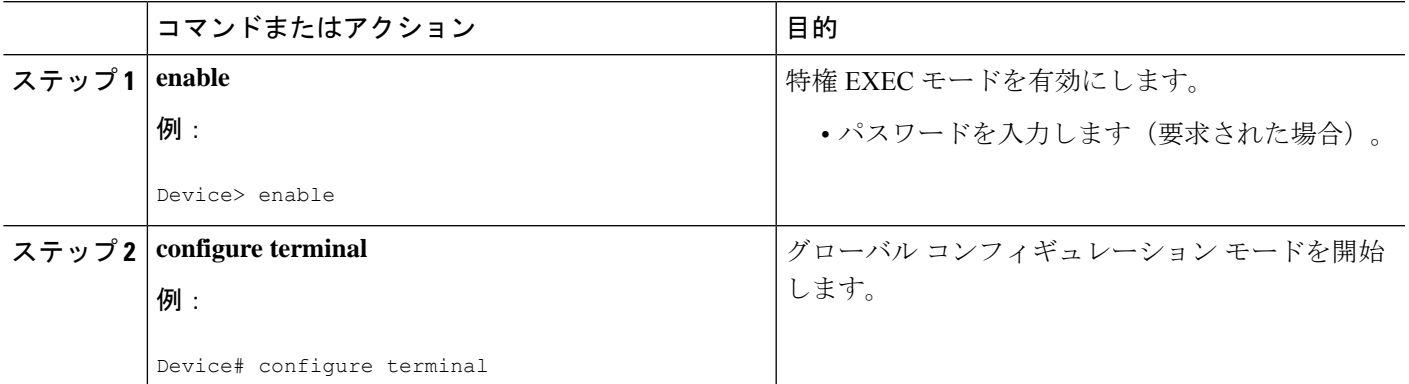

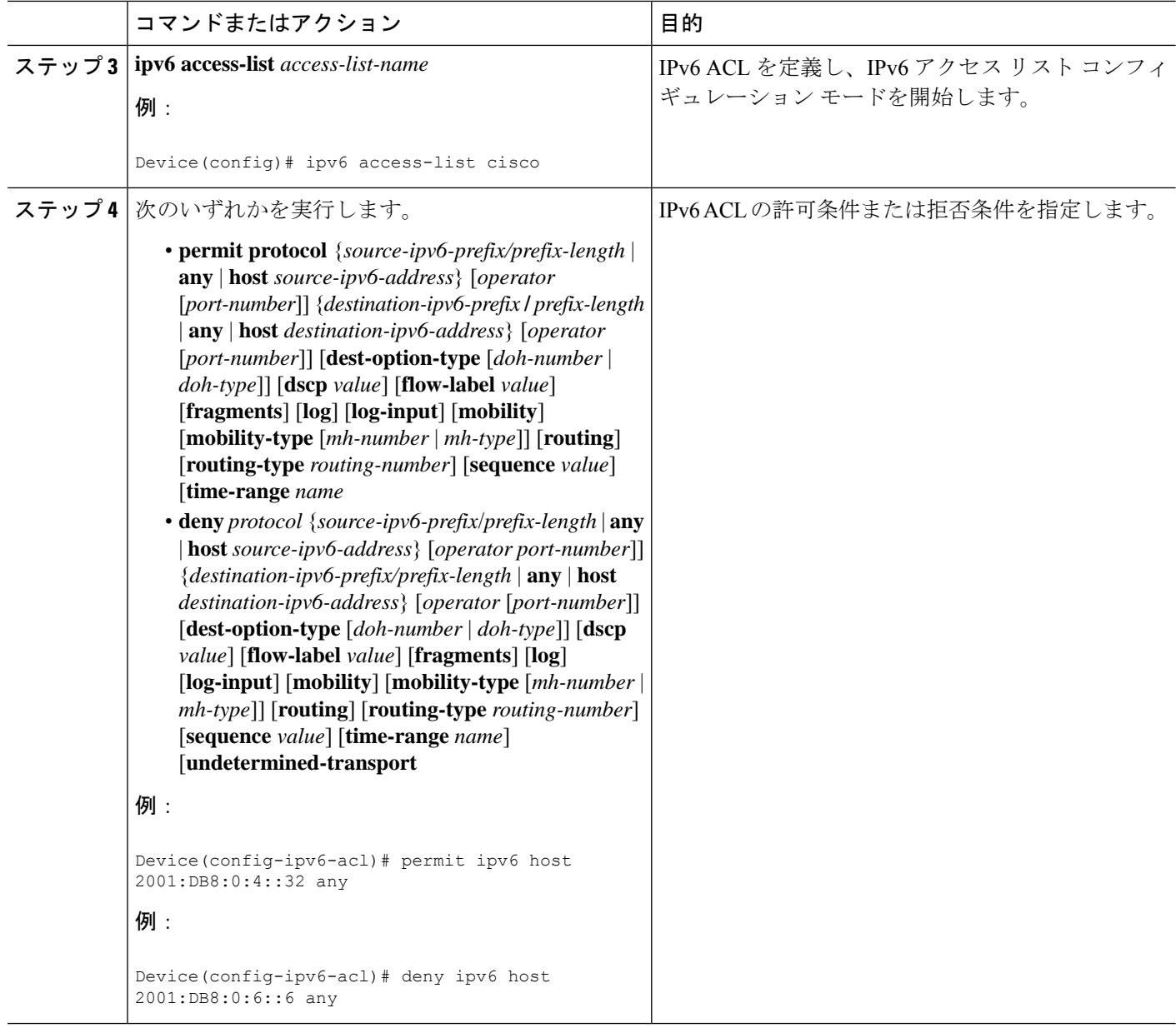

### 仮想端末回線への **IPv6 ACL** の適用

#### 手順の概要

- **1. enable**
- **2. configure terminal**
- **3. line** [**aux**| **console**| **tty**| **vty**] *line-number*[*ending-line-number*]
- **4. ipv6 access-class** *ipv6-access-list-name* {**in**| **out**}

#### 手順の詳細

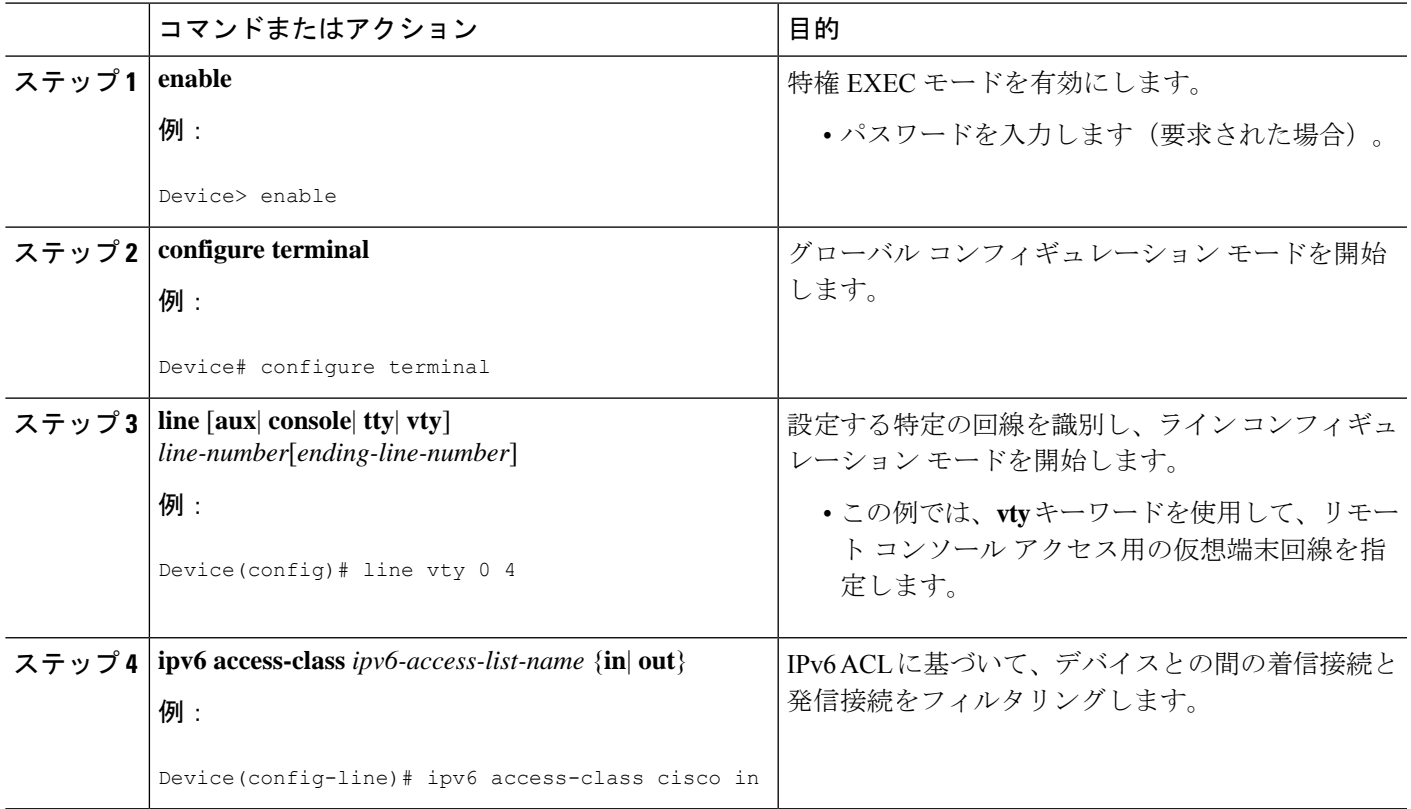

# **IPv6** アクセス コントロール リストの設定例

## 例:**IPv6 ACL** 設定の確認

次の例では、**show ipv6 access-list** コマンドを使用して、IPv6 ACL が正しく設定されて いることを確認します。

Device> **show ipv6 access-list** IPv6 access list inbound permit tcp any any eq bgp (8 matches) sequence 10 permit tcp any any eq telnet (15 matches) sequence 20 permit udp any any sequence 30 IPv6 access list Virtual-Access2.1#427819008151 (per-user) permit tcp host 2001:DB8:1::32 eq bgp host 2001:DB8:2::32 eq 11000 sequence 1 permit tcp host 2001:DB8:1::32 eq telnet host 2001:DB8:2::32 eq 11001 sequence 2

### 例:**IPv6 ACL** の作成と適用

次に、HTTP アクセスを日中の特定の時間に制限し、許可されていない時間のアクティビティ を記録する方法について例を示します。

```
Device# configure terminal
Device(config)# time-range lunchtime
Device(config-time-range)# periodic weekdays 12:00 to 13:00
Device(config-time-range)# exit
Device(config)# ipv6 access-list INBOUND
Device(config-ipv6-acl)# permit tcp any any eq www time-range lunchtime
Device(config-ipv6-acl)# deny tcp any any eq www log-input
Device(config-ipv6-acl)# permit tcp 2001:DB8::/32 any
Device(config-ipv6-acl)# permit udp 2001:DB8::/32 any
Device(config-ipv6-acl)# end
```
### 例:**vty** へのアクセスの制御

次の例では、仮想端末回線 0 ~ 4 に着信する接続は、acl1 という名前の IPv6 アクセス リスト に基づいてフィルタリングされます。

```
ipv6 access-list acl1
permit ipv6 host 2001:DB8:0:4::2/32 any
!
line vty 0 4
ipv6 access-class acl1 in
```
## **IPv6** アクセス コントロール リストに関する機能情報

次の表に、このモジュールで説明した機能に関するリリース情報を示します。この表は、ソフ トウェア リリース トレインで各機能のサポートが導入されたときのソフトウェア リリースだ けを示しています。その機能は、特に断りがない限り、それ以降の一連のソフトウェアリリー スでもサポートされます。

プラットフォームのサポートおよびシスコソフトウェアイメージのサポートに関する情報を検 索するには、Cisco Feature Navigator を使用します。Cisco Feature Navigator にアクセスするに は、[www.cisco.com/go/cfn](http://www.cisco.com/go/cfn) に移動します。Cisco.com のアカウントは必要ありません。

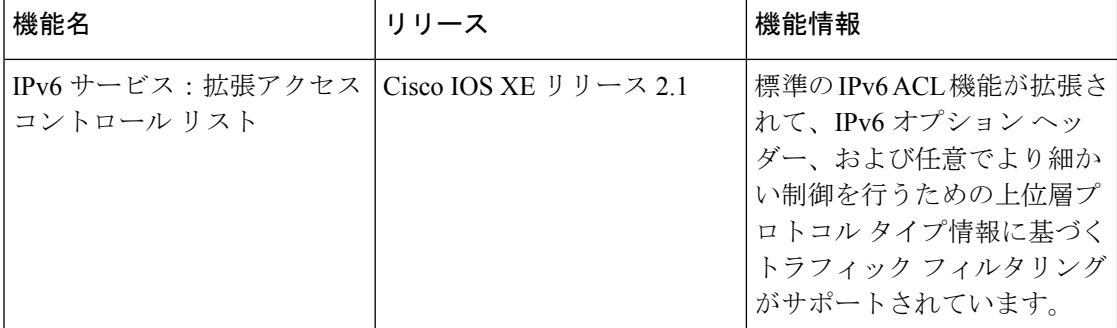

表 **<sup>1</sup> : IPv6** アクセス コントロール リストに関する機能情報

翻訳について

このドキュメントは、米国シスコ発行ドキュメントの参考和訳です。リンク情報につきましては 、日本語版掲載時点で、英語版にアップデートがあり、リンク先のページが移動/変更されている 場合がありますことをご了承ください。あくまでも参考和訳となりますので、正式な内容につい ては米国サイトのドキュメントを参照ください。